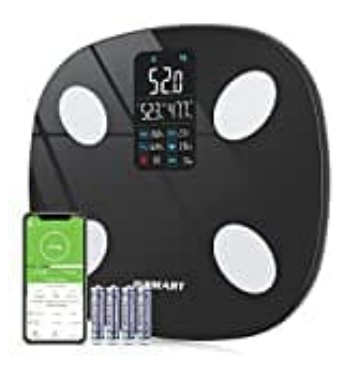

## **INSMART INS589**

## **Körperdaten exportieren**

Wenn du deine Körperdaten aus der App exportieren möchtest, um sie in anderen Tools zu nutzen, kannst du einfach den nachstehenden Schritten folgen.

Der Export kann als Text oder Excel-Datei erfolgen.

1. Öffne in der App die Seite, auf der deine Körperdaten angezeigt werden.

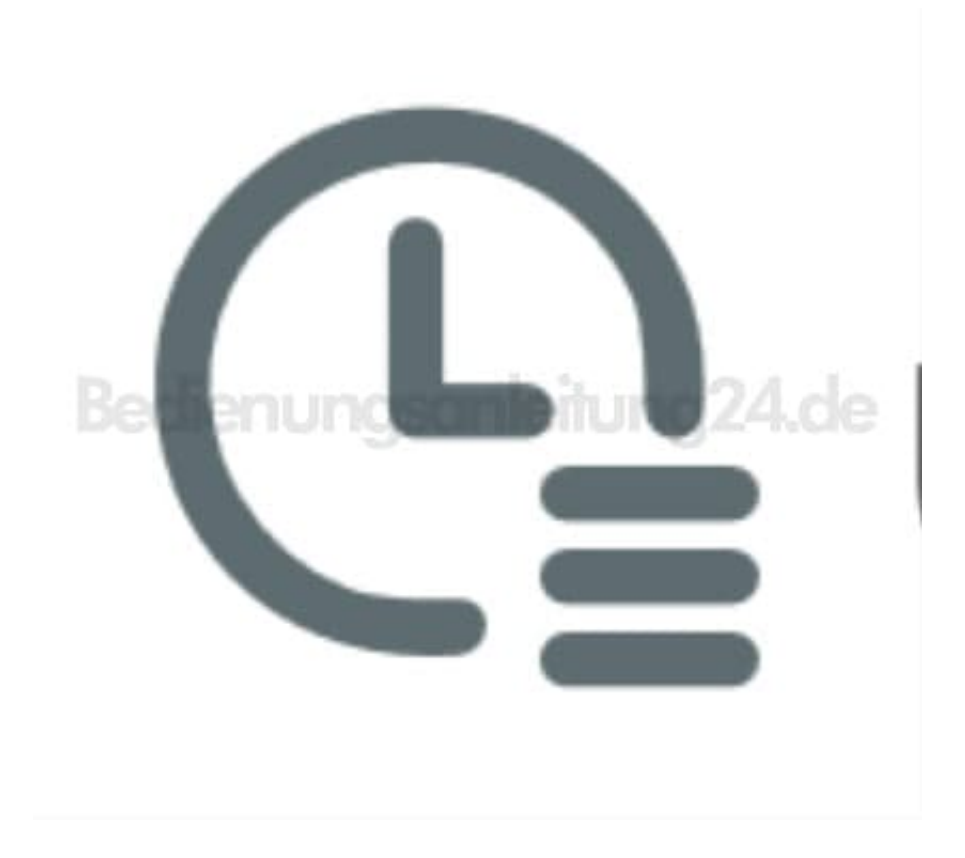

2. Tippe auf das "Teilen-Symbol".

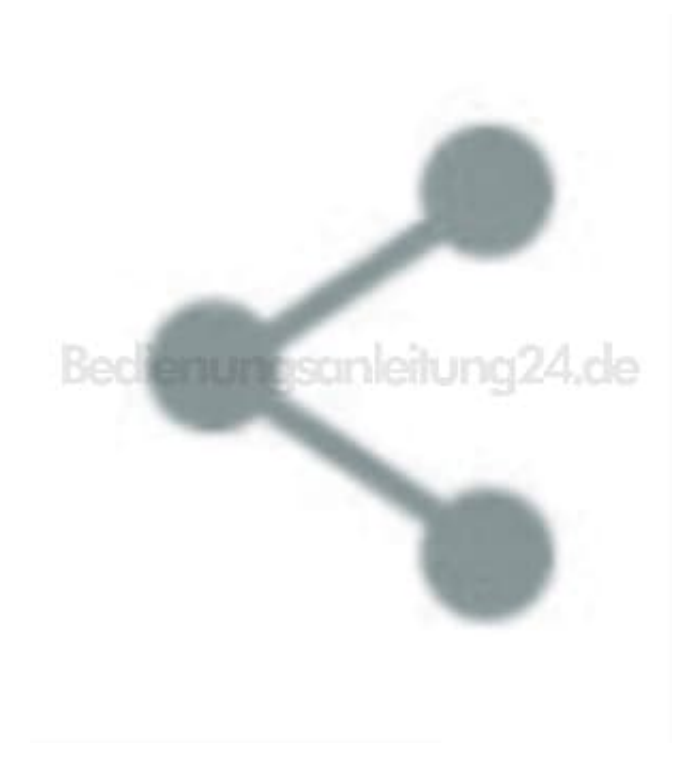

- 3. Achte darauf, dass du den aktuellen Zeitraum oder den Monat auswählst, für den du die Daten exportieren möchtest.
- 4. Wähle aus, wie du deine Daten exportieren möchtest.

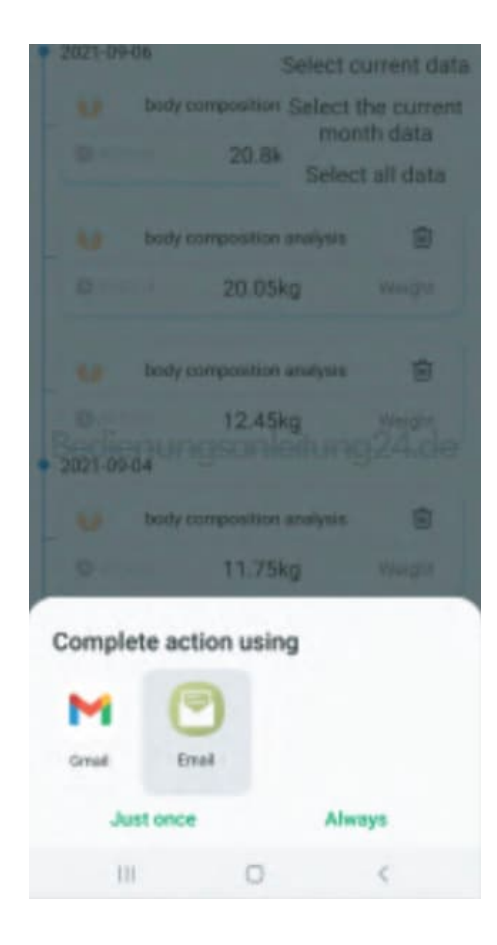

5. Du kannst deine Werte per Text oder Excel-Nachricht per Mail oder andere Tools übermitteln.

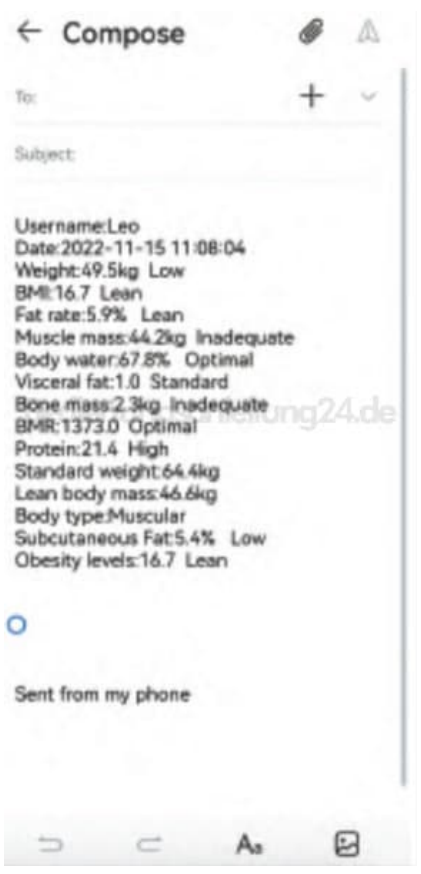